#### **MANUAL PARA EL DISEÑO AUTOMATIZADO DE REDES DE ALCANTARILLADO UTILIZANDO EL SOFTWARE ESPECIALIZADO AUTOCAD CIVIL 3D**

#### **MANUAL FOR AUTOMATED NETWORK DESIGN OF SEWERS USING THE SOFTWARE SPECIALIZED AUTOCAD CIVIL 3D**

*Manuel Montejo Cabrera <sup>1</sup> Yenisleidy Herrera Cotera<sup>2</sup>*

Fecha de recepción: 15 de julio de 2019 Fecha de aceptación: 2 de septiembre de 2019

#### **Resumen**

Las tendencias Actualmente en las Empresas de Diseño de la provincia de Ciego de Ávila, Cuba existe un déficit en el uso de las técnicas más modernas de diseño, un ejemplo de estas, es el software especializado AutoCAD Civil 3D que constituye una poderosa herramienta para la proyección de obras civiles con mayor rapidez y exactitud. Partiendo de los problemas generados por el insuficiente manejo y uso del software AutoCAD Civil 3D en el diseño de redes de alcantarillado en la provincia de Ciego de Ávila, el cual limita la productividad y calidad de los proyectos, se realizó un trabajo investigativo que propone un manual para el diseño automatizado de las redes de alcantarillado utilizando el referido software. El manual propuesto tiene como premisa fundamental el uso del AutoCAD Civil 3D para el diseño de redes de alcantarillado, lo que permite una mejor preparación técnica de los proyectistas y por consiguiente una mayor productividad y calidad en los proyectos. Para la elaboración del manual se tuvieron en cuenta las normas cubanas y regulaciones establecidas para proyectos de redes de alcantarillado.

**Palabras clave**: Manual de diseño; red de alcantarillado; software AutoCAD Civil 3D; proyectos.

#### **Abstract**

The trends Currently in the Design Companies of the province of Ciego de Ávila, Cuba there is a deficit in the use of the most modern design techniques, an example of these, is the specialized AutoCAD Civil 3D software that constitutes a powerful tool for the projection of civil works more quickly and accurately. Starting from the problems generated by the insufficient management and use of the AutoCAD Civil 3D software in the design of sewerage networks in the province of Ciego de Ávila, which limits the productivity and quality of the projects, a research work was carried out that proposes a manual for the automated design of sewer networks using the aforementioned software. The proposed manual has as its fundamental premise the use of AutoCAD Civil 3D for the design of sewerage networks, which allows a better technical preparation of the designers and therefore a greater productivity and quality in the projects. For the preparation of the manual, the Cuban norms and regulations established for sewage network projects were taken into account.

#### **Keywords**

**.** 

Design manual; sewerage system; AutoCAD Civil 3D software; Projects

#### **Introducción**

A través de la historia de la humanidad se han realizado estudios de las alcantarillas; en la antigüedad se construyeron los primeros sistemas de alcantarillados, como el construido en la antigua Grecia donde se utilizaron canales rectangulares, cubiertos con losas planas (atarjeas, propiamente dichas), que eventualmente formaban parte del pavimento de las calles; a las atarjeas afluían otros conductos secundarios, formando verdaderas redes de alcantarillado.

Con el desarrollo alcanzado en las grandes ciudades, se diseñó el primer sistema de alcantarillado en Hamburgo en 1842, en el que se utilizaron las más modernas teorías de la época, teniendo en cuenta las condiciones topográficas y las necesidades reales de la

*<sup>1</sup> Ingeniero Civil; Cuba; manymontejo@gmail.com*

*<sup>2</sup> Ingeniera Civil, Cuba; [yenisleidy9204@gmail.com](mailto:yenisleidy9204@gmail.com)*

comunidad, este hecho significó un gran avance, por lo que, se considera el principio fundamental en lo que se basó el proyecto, no fue generalizado hasta inicios de los años 1900 y siguen vigentes en la actualidad.(AutoCad Civil 3D 2016).

En Cuba en el año 1895, una compañía contratista de Nueva York, presentó a la municipalidad de La Habana, un proyecto para la construcción de un sistema de alcantarillado, dada las detestables condiciones higiénicas de la ciudad y el avance en los principios sanitarios de la época.

Con el desarrollo de los asentamientos urbanos y el paso del ferrocarril y la carretera central se hizo necesario potenciar la actividad de acueducto y alcantarillado en las diferentes provincias de país, resultando evidente que las estructuras constructivas del alcantarillado con más de un siglo de existencia y que fueron diseñadas para un número menor de habitantes, se encuentran en mal estado constructivo.

Es en este sentido, la investigación se realiza en la provincia de Ciego de Ávila y es aquí que las empresas de proyectos de la provincia tienen sus retos dentro de este contexto para preparar a sus profesionales de la ingeniería civil en el manejo de las técnicas más modernas de diseño. Es así que el software especializado AutoCAD Civil 3D constituye una poderosa herramienta para la proyección de obras civiles con mayor rapidez y exactitud.

Teniendo en cuenta un estudio preliminar realizado en varias empresas especializadas en el diseño de redes de alcantarillado se han observado insuficiencias, que no se corresponden con la aspiración antes planteada, las cuales se pueden resumir en las siguientes:

- Insuficiente aprovechamiento de las nuevas tecnologías como el software AutoCAD Civil 3D, aplicada al diseño de redes de alcantarillado.
- Baja productividad y calidad en el diseño de redes de alcantarillado, debido a que los profesionales utilizan otras herramientas menos factibles.
- Incumplimiento de los plazos de entrega de proyectos.
- Carencia de documentación técnica específica en el diseño de redes de alcantarillado utilizando el AutoCAD Civil 3D.

Estas manifestaciones sugieren la necesidad de realizar un trabajo investigativo con el siguiente **problema científico:** Carencia de un manual de diseño de redes de alcantarillado utilizando el software AutoCAD Civil 3D para poder optimizar el trabajo de los proyectistas de la provincia de Ciego de Ávila, lo que limita la calidad de los proyectos.

El problema tiene como **justificación**, las insuficiencias que en la actualidad se están presentando en la provincia de Ciego de Ávila con la preparación teórica y metodológica de proyectistas para poder optimizar su trabajo en el uso adecuado del software AutoCAD Civil 3D, el cual posibilita beneficiar a las empresas proyectistas en el conocimiento y manejo de esta moderna herramienta de diseño y cálculo; muy útil en el desarrollo y diseño de las redes de alcantarillados, lo que conlleva a un diseño más exacto y más viable desde el punto de vista del plazo y la calidad.

Para ello se sugiere profundizar en el estudio de los procedimientos para el diseño de redes de alcantarillado utilizando el software AutoCAD Civil 3D, **objeto** de la presente investigación.

Por tanto, en el ámbito formativo los resultados investigativos, todavía no satisfacen los requerimientos teóricos y metodológicos para el estudio de este proceso, desde una gestión, que permita utilizar adecuadamente el software AutoCAD Civil 3D para los proyectos de redes de alcantarillados, lo que permite potenciar la interacción entre el software y el proyectista en la complejidad y diversidad de situaciones que se dan en el contexto profesional, constituyéndose en la inconsistencia teórica de la investigación.

Se plantea entonces, como **objetivo principal:** Elaborar un manual para el diseño automatizado de redes de alcantarillado utilizando el AutoCAD Civil 3D.El **campo** de acción se concreta, entonces, en el diseño automatizado de redes de alcantarillado utilizando el software AutoCAD Civil 3D.

En la fundamentación teórica y metodológica del objeto y campo de la investigación se revela la necesidad de significar la utilización y manejo interactivo en el diseño de una metodología del software AutoCAD Civil 3D para el sistema automatizado de redes de alcantarillado, lo que requiere tener en cuenta el contexto profesional del ingeniero, constituyéndose en la *orientación epistémica* de la investigación.

La realización de la investigación permitirá corroborar la *hipótesis:* Si se elabora un manual para el diseño automatizado de redes de alcantarillado utilizando el software AutoCAD Civil 3D, lo que permite mayor preparación técnica de los proyectistas, entonces se contribuirá al incremento de la calidad de los proyectos.

Teniendo en cuenta como *tareas de Investigación las siguientes:*

- 1. Fundamentación teórica de una metodología del software AutoCAD Civil 3D para redes de alcantarillado.
- 2. Realización de un estudio del estado de utilización del software en la provincia Ciego de Ávila en el diseño automatizado de redes de alcantarillado.
- 3. Identificación de los softwares usados en la provincia Ciego de Ávila para el diseño automatizado de redes de alcantarillado.
- 4. Elaboración de un manual para el uso del software AutoCAD Civil 3D en el diseño automatizado de redes de alcantarillado.

*Variable independiente:* Manual para el diseño automatizado de redes de alcantarillado utilizando el AutoCAD Civil 3D.

*Variable dependiente:* Calidad de los proyectos.

*El valor metodológico* de la investigación radica en la elaboración de un manual para el diseño de redes de alcantarillado de forma automatizada, que garantice el cumplimiento de los plazos previstos en el proyecto y la calidad del diseño terminado.

*El aporte científico* de este trabajo radica en que se elaboró un manual actualizado con los últimos avances de la ciencia y la técnica aplicados al diseño automatizado de redes de alcantarillado.

*El aporte práctico* radica en que se podrá utilizar por los profesionales de la ingeniería en las empresas de proyectos de la provincia un manual de diseño automatizado de forma más precisa y rápida, empleando el software AutoCAD Civil 3D para el diseño de las redes de alcantarillado

*La novedad científica* está dada por la posibilidad de insertar en las empresas de proyecto de la provincia un manual de diseño de redes de alcantarillado con los últimos avances de la informática.

La elaboración de un manual de perspectivas 3D se basaba desde épocas anteriores, en técnicas de dibujo lentas y laboriosas, que además no eran interactivas. El AutoCAD ha alterado, por consiguiente, la naturaleza misma, definición y alcance del proceso de diseño. (Autodesk 2009).

Se denomina alcantarillado (de alcantarilla, diminutivo de la palabra hispano-árabe al-qánṭara (نطرة ق ال(,» el puentecito») o también red de alcantarillado, red de saneamiento o red de drenaje al sistema de tuberías y construcciones usado para la recogida y transporte de las aguas residuales, industriales y pluviales de una población desde el lugar en que se generan hasta el sitio en que se vierten al medio natural o se tratan. (Autodesk 2013).

Los sistemas de alcantarillado, tienen como función el retiro de las aguas que ya han sido utilizadas en una población y por ende contaminado, estas aguas reciben el nombre genérico de "aguas residuales"; también sirven para retirar las aguas pluviales. El alcantarillado consiste en un sistema de conductos enterrados llamados alcantarillas, que generalmente se instalan en el centro de las calles. (Rodríguez, M. L. 2014).

El sistema de alcantarillado consiste en una serie de redes de tuberías y obras complementarias necesarias para recibir, conducir y evacuar las aguas residuales y los escurrimientos superficiales producidos por las lluvias. Es evidente que entre los diferentes tipos de alcantarillado hay situaciones técnicas comunes, como son el diseño hidráulico, profundidades, especificaciones de construcción, entre otros aspectos importantes a tener en cuenta; se clasifican de acuerdo al tipo de agua que conducen.

Dentro de los componentes principales de un sistema de alcantarillado sanitario se encuentran los elementos o componentes principales de las redes que integran los alcantarillados sanitarios, y que se describen como:

1.- Colector secundario. Colector domiciliario de diámetro menor a 150 mm (6") que se conecta con un colector principal.

2.- Colector principal. Capta el caudal proveniente de dos o más colectores secundarios domiciliarios.

3.- Interceptor. Colector que recibe la contribución de varios colectores principales, localizados en forma paralela y a lo largo de las márgenes de quebradas y ríos o en la parte más baja de la cuenca.

4.- Emisario final. - Colector que tiene como origen el punto más bajo del sistema y conduce todo el caudal de aguas residuales a su punto de entrega, que puede ser una planta de tratamiento o un vertimiento a un cuerpo de agua como un río, lago o el mar. Se caracteriza porque a lo largo de su desarrollo no recibe contribución alguna.

El proyecto está compuesto por las siguientes etapas:

-Ideas Conceptuales.

-Estudios de Anteproyecto.

-Proyecto Ejecutivo.

Es muy importante trabajar con precisión en cada una de las etapas desde los inicios de la obra; de igual manera antes de pasar de una fase a otra, debiéndose procurar no dejar elementos sin estudiar que puedan repercutir en la próxima fase o que representen cambios profundos en la etapa ejecutiva.

Para lograr una correcta y segura circulación de los residuos, el trazado es el primer aspecto a tener en cuenta en el diseño geométrico de una red de alcantarillado, este representa el aspecto fundamental de la funcionalidad de la red, lo que significa situar la red de alcantarillado en el terreno con las condicionantes estructurales y medioambientales.

Todas las etapas del proyecto tienen importancia, pero ya en la etapa del Proyecto ejecutivo, se selecciona la variante óptima donde se realizan los estudios de proyecto definitivo de la red de alcantarillado. Sobre la variante decidida se replantea el terreno y se estaquillan todas las estaciones pares y notables del trazado, lo que permite conocer la cota de las estaciones perpendicularmente a ellas y la cota de puntos en las secciones transversales, lo cual posibilitará el ajuste de la rasante y el cálculo del movimiento de tierra.

La determinación del perfil del terreno y las secciones transversales, permite conocer con claridad la variación de relieve del terreno a lo largo del eje de la vía y a ambos lados, facilitando el cálculo del movimiento de tierra de manera más exacta.

El procedimiento a seguir, de forma general, es replantear la variante óptima de anteproyecto sobre el propio terreno y realizar las mejoras necesarias en función del análisis visual de las características del lugar, lo cual depende de la eficacia de los estudios en las etapas precedentes.

Factores a tener en cuenta en el diseño de una red de alcantarillado

Para diseñar una red de alcantarillado se tienen en cuenta los siguientes factores:

- 1. Topografía.
- 2. Información básica a obtener.
- 3. Cálculo de Gastos para diseño de la Red.
- 4. Variable Hidráulicas.
- 5. Cálculo Hidráulico.

6. Otros aspectos de interés técnico – económico que sea preciso evaluar en el lugar de emplazamiento.

## **II. Material y métodos**

Se describe el empleo de los materiales y métodos en el proceso de elaboración y estructura del manual para el empleo del software AutoCAD Civil 3D en el diseño de redes de alcantarillado. Se presenta, además, una breve descripción del proyecto de ejecución del alcantarillado sanitario del reparto Pogolotty ubicado en el municipio Ciro Redondo, Provincia Ciego de Ávila con el objetivo de validar el manual de diseño propuesto.

Se utilizaron Métodos Teóricos, como el histórico-lógico, para el estudio de los antecedentes históricos del diseño de redes de alcantarillado y el método inductivo-deductivo para identificar los principales problemas en el diseño de redes de alcantarillado utilizando el software AutoCAD Civil 3D. También se utilizaron otros métodos como el de análisis y síntesis. Métodos Empíricos, para el estudio y análisis de documentos, tales como artículos, textos, normas, manuales y libros relacionados con el proyecto hidráulico, así como videos tutoriales que no contaban con la metodología adecuada para la percepción satisfactoria del usuario.

Los resultados permitieron estructurar y diseñar el manual de la siguiente forma: Objetivos y alcance; Términos y definiciones; Contenido de los procesos y las Referencias.

Para la obtención de la información afín al tema se consultaron expertos en las áreas especializadas de la ingeniería y entidades educacionales, los cuáles brindaron su experiencia para el desarrollo en los análisis de softwares más empleados en el diseño de redes de alcantarillado. Los conocimientos alcanzados son el resultado de visitas a empresas y entidades como la Empresa Nacional de Recursos Hidráulicos (ENRH), Empresa de Diseño e Ingeniería (EDIN) y la Universidad de Ciego de Ávila "Máximo Gómez Báez", Cuba.

Los Materiales empleados en la investigación como material de referencia, tesis de la carrera ingeniería civil, análisis de documentos, artículos y videos, relacionados con el tema.

Medios informáticos, los ejemplos que desarrollan el manual de diseño para las redes de alcantarillado se realizaron en la versión de AutoCAD Civil 3D 2017. Para la captura y edición de las imágenes se utilizó el Microsoft Paint y el Snagit 12, esta última cuenta con herramientas muy útiles y sencillas para la edición de imágenes y videos. En la redacción y confección del documento se utilizó Microsoft Word y por último Microsoft PowerPoint fue la herramienta escogida para la presentación final.

## **III. Resultados**

Se procede al análisis utilizando diferentes fórmulas para el Cálculo Hidráulico.

-Fórmulas para el diseño.

En las tuberías de la red de alcantarillado solo debe presentarse la condición de flujo a superficie libre. Para simplificar el diseño se consideran condiciones de flujo establecido.

-Fórmula de la continuidad.

La fórmula de continuidad para un escurrimiento continuo permanente es: Q=VA

Donde:

 $Q =$ Gasto en m $3/s$ .

 $V = Velocidad en m/s$ .

 $A = \text{Area transversal del flujo en } \text{m2.}$ 

Fórmula de Manning.  $\Box$ 

Para el cálculo hidráulico del alcantarillado se utiliza la fórmula de Manning:

Donde:

 $V = Velocidad en m/s.$ 

r = Radio hidráulico, en m.

S = Pendiente del gradiente hidráulico, adimensional.

n = Coeficiente de fricción.

El radio hidráulico se calcula con la siguiente fórmula:

 $r = A / Pm$ 

Donde:

 $A = \text{Área transversal del flujo, en m2}$ 

P = Perímetro mojado, en m

Para determinar el Caudal medio diario de aguas residuales, se tuvo en cuenta la contribución durante un período de 24 horas, obtenida como el promedio durante un año. Cuando no se dispone de datos de aportes de aguas residuales, lo cual es usual en la mayoría de los casos, se debe cuantificar este aporte en base al consumo de agua potable obtenido en el diseño del sistema de agua potable.

Donde:

 $Om = Caudal$  de aguas residuales domésticas ( $L/s$ )

Cr = Coeficiente de retorno o aporte

 $d =$ Consumo de agua potable (dotación) (L/Hab/dia)

 $P =$ Población (Hab.)

| Categoría de<br>pieza | Tipo de pieza          | Forma de pieza     | Familia de pieza                                                                                        |
|-----------------------|------------------------|--------------------|----------------------------------------------------------------------------------------------------|
| Tuberías              | Tubería                | Circular           | Hormigón<br>Hierro dúctil<br><b>PVC</b><br>Metal corrugado<br>PEAD corrugado<br><b>PEAD</b>             |
|                       |                        | De sección ovalada | Hormigón                                                                                                |
|                       |                        | Elíptico           | Hormigón<br>Hormigón horizontal<br>Hormigón horizontal en arco                                          |
|                       |                        | Rectangular        | Rectangular de hormigón                                                                                 |
| <b>Estructuras</b>    | Embocadura-<br>desague | Rectangular        | Hormigón de altura variable<br>Hormigón                                                                 |
|                       | Unión con marcos       | Rectangular        | Losa superior y marco circular<br>Losa superior y marco rectangular<br>Marco circular de dos niveles    |
|                       |                        | Cilíndrico         | Losa superior y marco circular<br>Concéntrico<br>Excéntrico<br>Marco circular excéntrico de dos niveles |
|                       | Unión sin marcos       | Rectangular        | Rectangular                                                                                             |
|                       |                        | Cilíndrico         | Concéntrico<br>Cilíndrico                                                                               |

*Tabla 1. Catálogo de piezas de tuberías y estructuras*

# **Metodología para el diseño de una red de alcantarillado convencional con AutoCAD Civil 3D**

Para la creación de una red de alcantarillado utilizando el software AutoCAD Civil 3D se debe seguir la siguiente secuencia:

- 1) Introducción de datos topográficos del terreno.
- 2) Preparación de la superficie y alineaciones horizontales.

3) Indicación de estilos de visualización para tuberías y estructuras en las vistas en planta, vistas de perfil y vistas en sección.

- 4) Creación de un conjunto de reglas.
- 5) Creación de una lista de piezas del catálogo de piezas.
- 6) Selección de tuberías y estructuras de la lista de piezas.
- 7) Dibujo de la red de tuberías.
- 8) Realización de una comprobación de interferencias.
- 9) Edición de la red de tuberías.
- 10) Visualización de la red de tuberías en vistas de perfil y vistas en sección.
- 11) Creación de tablas de tuberías y estructuras.
- 12) Adición de etiquetas de una tubería o de una extensión de tubería.

Para la validación del manual usando el software se partió de estudios preliminares, análisis hidrológicos y diseño hidráulico del sistema. Realizados previamente por especialistas del CEH (Centro de Estudios Hidráulicos) de la Universidad de Ciego de Ávila, Cuba.

## **Análisis hidrológico**

Se realizó un estudio de las precipitaciones que cae sobre el área de Pogolotty, aplicando el método más adecuado para calcular la precipitación promedio; las curvas de precipitación frecuencia duración (PFD) por las ecuaciones empíricas de Bell y curva intensidad frecuencia duración (IFD) por las ecuaciones de Talbot, las Precipitación máxima probable (PMP) por la fórmula de Hersfield, así como las precipitaciones de diseño con coeficiente de período de retorno obtenido por la ecuación de Weibul y el escurrimiento superficial por el método racional.

Asi como el análisis económico y el impacto medio ambiental. Se realizó teniendo en cuenta la inversión inicial, el costo de operación y mantenimiento; así como el costo de instalación. En la inversión inicial se supuso los diámetros de la tubería, la pendiente y la velocidad recomendada del fluido, en armonía con los diferentes métodos de evaluación de los impactos ambientales como la metodología de RIAM para la reducción, prevención, mitigación del cambio climático.

El diseño del sistema de alcantarillado de las aguas domésticas y pluviales: Se estimó la población futura según el método más adecuado para el reparto de Pogolotty y se determinó la demanda e índice de consumo de agua potable en la población (Instituto Nacional de Recursos Hidraúlicos, 2017). Se calculó el caudal de diseño de las aguas residuales domésticas que ocupa el área de aporte y distribuido en cada tramo de la red de alcantarillado, influyendo los caudales medio diario, máximo horario, mínimo de diseño, de infiltración y de conexiones erradas con coeficiente de retorno, que estadísticamente fluctúa entre 60% a 80% Bravo, J. L. (2015).

El criterio de diseño para el alcantarillado de las aguas domésticas será siempre con pendientes que en todos los casos den lugar a velocidades de auto limpieza en condiciones críticas de flujo. El drenaje pluvial descargará en la red hidráulica de las aguas domésticas.

El caudal de diseño para el drenaje pluvial se obtuvo a partir del método racional, que intervendrán el coeficiente de escorrentía, la intensidad promedio de la lluvia y el área de

drenaje involucrado (Manual de civil 3D). El criterio de diseño de los colectores de aguas pluviales será en función de los tipos de sección admitidos, de la altura de tirante de agua, la interconexión entre tramos de colectores y las pendientes de los colectores. Los cálculos hidráulicos del dimensionamiento de los colectores fueron realizados empleando la fórmula de Chezy. El cálculo hidráulico de desagüe fue realizado para los de rejas y de ventana mediante la ecuación la fórmula de Manning en función del nomograma de IZZARD.

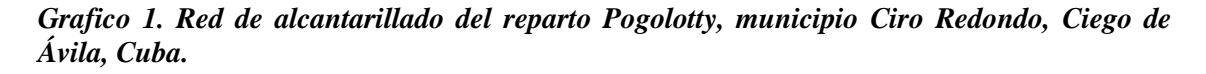

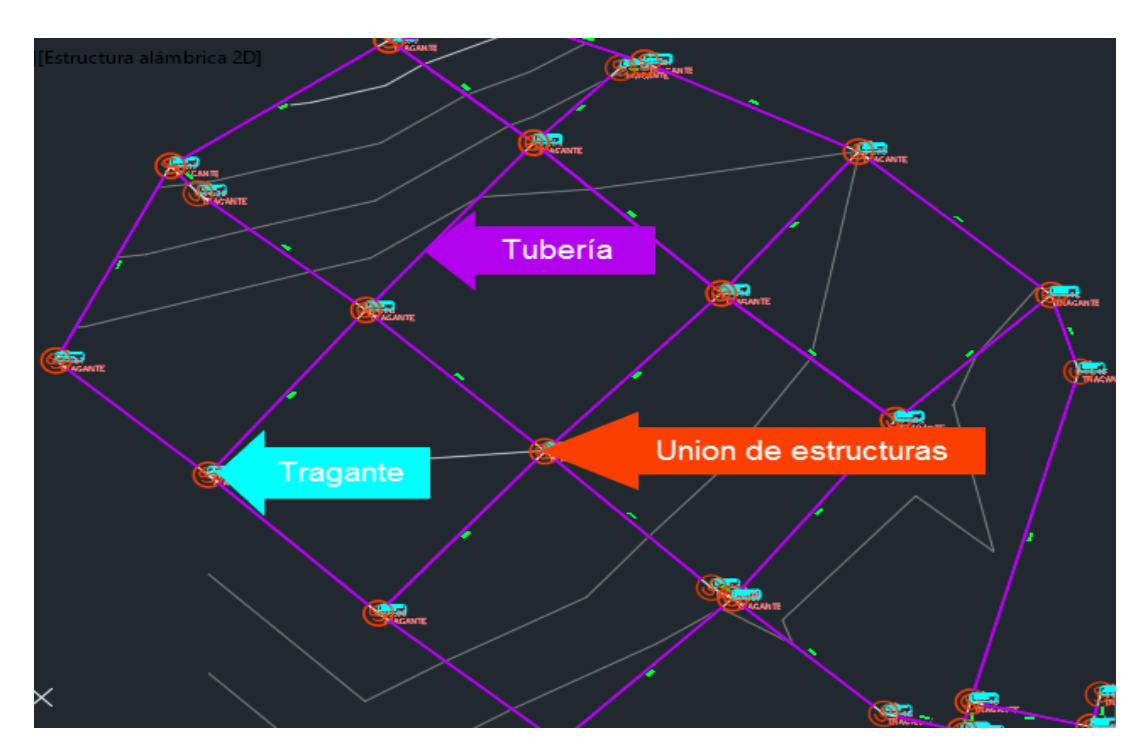

## **IV. Discusión**

Se realizó propuesta de Manual a través de software AutoCAD Civil 3D, indicando cada paso que contiene el mismo, indicando configuración de elemento Creación de un conjunto de reglas

Como resultado del proceso de validación y comprobación del manual propuesto, se realizó empleando el software AutoCAD Civil 3D siguiendo los procedimientos descritos en el manual.

Los datos dados por proyecto sirvieron de base para diseñar la red de tuberías, donde se partió de un grupo de puntos con coordenadas reales de la superficie del terreno natural del barrio Pogolotty perteneciente al municipio de Ciro Redondo. Para el diseño inicialmente se creó una lista de piezas, donde se escogió una tubería de PEAD corrugado con un diámetro de 200 milímetros y una estructura cilíndrica con losa superior de 450 milímetros de diámetro.

Con la utilización del software se obtienen las visualizaciones de los perfiles y secciones donde se puede brindar más información del diseño a los ejecutores al mostrar los cambios de elevaciones y las vistas de un corte del terreno determinado que requiera mayor nivel de información.

Se demuestra que con el empleo del software AutoCAD Civil 3D se logra realizar de forma óptima el sistema más idóneo de redes de alcantarillados guiado por un procedimiento adecuado de las operaciones de diseño materializado en un manual. Este resultado valida la hipótesis planteada en la investigación. Se utilizó el proyecto de evacuación de las aguas

residuales domésticas y pluviales del reparto de Pogolotty perteneciente al municipio de Ciro Redondo para poder validar el manual propuesto, por lo que es factible la generalización de este manual para el diseño de las redes de alcantarillado.

Por lo que, el manual propuesto contiene las reglas que permiten crear un comportamiento de personalizado para piezas de red de tuberías donde se pueden añadir o excluir reglas concretas, o bien editar determinados valores de regla, así como guardar las reglas en un conjunto de reglas diseñado para controlar el comportamiento de una red de tuberías o proyecto específicos, partiendo del espacio de herramientas, en la ficha Configuración, expanda la colección Tubería o Estructura, por lo que a partir de ahí se van dando todos los pasos automatizados en el sowtere.

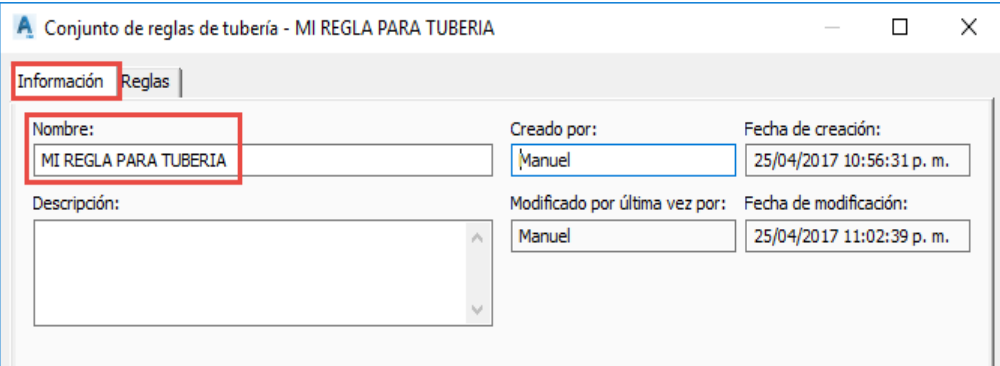

### **V. Conclusiones**

Se fundamenta mediante estudio teórico realizado que con la utilización del software AutoCAD Civil 3D se logra implementar un sistema más adecuado de redes de alcantarillados, para lo cual se utilizó un diseño metodológico coherente, empleando los métodos teóricos y empíricos de la investigación científica.

Se elaboró un manual que establece los procedimientos de las operaciones de diseño; corroborándose la hipótesis planteada, a través del proyecto de redes de alcantarillado del reparto Pogolotty, perteneciente al municipio Ciro Redondo, considerándose la viabilidad del mismo, el cual puede ser generalizado para el diseño de las redes de alcantarillado en las empresas de proyecto de todo el país.

## **VI. Referencias bibliográficas**

- (AutoCad Civil 3D 2016). Redes de alcantarillado, videos-tutoriales. Laurent, Alexandre. Disponible en www.youtube.com. Consultado en marzo del 2017
- Autodesk (2009). Manual del usuario. AutoCAD Civil 3D 2010. Trabajo con dibujos.
- Autodesk 2013). Ayuda de AutoCAD Civil 3D 2013.Revisado en: [https://knowledge.autodesk.com/es/support/civil3d/troubleshooting/caas/downloads/downloads/](https://knowledge.autodesk.com/es/support/civil3d/troubleshooting/caas/downloads/downloads/ESP/content/autocad-civil-3d-2013) [ESP/content/autocad-civil-3d-2013](https://knowledge.autodesk.com/es/support/civil3d/troubleshooting/caas/downloads/downloads/ESP/content/autocad-civil-3d-2013)
- Bravo, J. L. (2015). Los medios de enseñanza: clasificación, selección y aplicación. Universidad Politécnica de Madrid (España UE), http://www.sav.us.es/pixelbit/pixelbit/articulos/n24/n24art/art24 09.htm. jlbravo@ice.upm.es
- Instituto Nacional de Recursos Hidráulicos (INRH). Disponible en https://www.ecured.cu/Instituto\_Nacional\_de\_Recursos\_Hidr%C3%A1ulicos. Consultado el 5 de abril de 2017

Manual de civil 3D. Disponible en

http://download1354.mediafire.com/v6ap58imvj1g/wwo3egz80a6cmtr/manual+del+civil+3d.pdf . Consultado en abril de 2017.

Rodríguez, M. L. ( 2014). Modelación y evaluación hidráulica del alcantarillado del municipio de Chocontá-Cundinamarca, mediante el uso del software EPA SWMM. Trabajo de Diploma (en opción al título de Ingeniero Civil). Universidad Católica de Colombia.